### Managed Cloud Services When you don't want to run it yourself

### **Managed Docker Repository** Elastic Container Service Repository (ECS Repository)

### **ECS Repository** Store our Docker Images in the Cloud

- What if we want to store our built docker image somewhere other than our laptop?
- What if we don't want our image to be "public" on hub.docker.com?
- AWS has a managed Docker Image Repository: ECS Repository

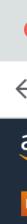

- Get into your AWS account
- Search for "ECS"

| 🛑 🛑 🕘 🔤 Learner                                  | - Lab 🗙 🍺 Amaz                   | zon ECS × +                                           |
|--------------------------------------------------|----------------------------------|-------------------------------------------------------|
| $\leftarrow$ $ ightarrow$ $C$ $ ightarrow$ https | s://us-east-1.console.aws.amazon | .com/ecs/home?region=us-east-1#/getStarted            |
| aws Services                                     | Q ecs                            | × ▷ 수 ⑦ N. Virginia ▼ voo                             |
| Elastic Container Service                        |                                  |                                                       |
| New ECS Experie                                  |                                  | Search results for 'ecs'                              |
| Tell us what you                                 | Services (21)                    | Services                                              |
| Amazon ECS                                       | Features (58)                    |                                                       |
| Clusters                                         | Blogs (2,425)                    | Elastic Container Service +                           |
| Task Definitions                                 | Documentation (50,373)           | Highly secure, reliable, and scalable way to run cont |
| Account Setting                                  | Knowledge Articles (30)          | Top features                                          |
| Amazon EKS                                       | Tutorials (23)                   | Clusters Task definitions                             |
| Clusters                                         | Events (15)                      | 👬 Batch ☆                                             |
| Amazon ECR                                       | Marketplace (195)                | Fully managed batch processing at any scale           |
| Repositories                                     |                                  |                                                       |
| AWS Marketplace                                  |                                  | <mark>ලි</mark> EFS රු                                |
| Discover softwa                                  |                                  | Managed File Storage for EC2                          |
| Subscriptions 🖸                                  |                                  |                                                       |
|                                                  |                                  | $\mathbf{EC2} \neq$                                   |
|                                                  |                                  | Virtual Servers in the Cloud                          |
|                                                  |                                  | Features                                              |
|                                                  |                                  |                                                       |
|                                                  |                                  | Clusters                                              |
|                                                  |                                  | Elastic Container Service feature                     |
|                                                  |                                  |                                                       |
|                                                  |                                  | Tack definitions                                      |

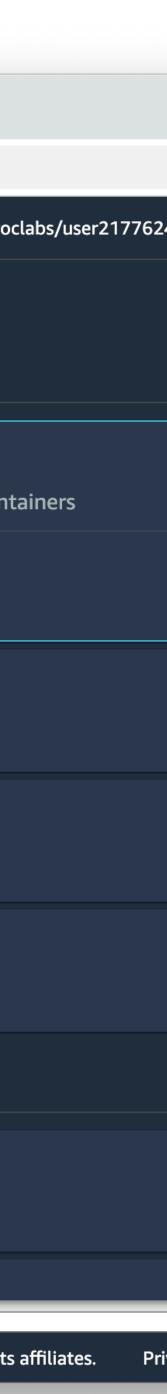

- Get into your AWS account
- Search for "ECS"

 $\leftarrow \rightarrow$  (

Ξ

| •            | •             | es Learner          | r Lab                  | ×            | Elastic Conta | ainer Regist | ry 💙      | < +       |            |                |          |
|--------------|---------------|---------------------|------------------------|--------------|---------------|--------------|-----------|-----------|------------|----------------|----------|
| $\leftarrow$ | $\rightarrow$ | C 🔒 http            | s://us-east-1.cons     | ole.aws.am   | nazon.com/e   | cr/reposite  | ories?re  | gion=us-e | ast-1      |                |          |
| av           | VS            | Services            | <b>Q</b> Search for se | rvices, [Opt | tion+S]       | <b>)</b>     | ?         | N. Virg   | i 🕶 \mid 🕚 | voclabs/user21 | 77624=Ma |
|              | Elasti        | c Container Service | e 🛛 🕜 Elastic Contaiı  | ner Registry | CloudFor      | mation       | ð VPC     | 🗗 EC2     | 🕂 RDS      |                |          |
| ≡            |               | Amazon ECR          | > Repositories         |              |               |              |           |           |            |                |          |
|              |               | Private             | Public                 |              |               |              |           |           |            |                |          |
|              |               | Private I           | repositories           | C            | View push     | comman       | ds        | Delete    | Ac         | tions <b>v</b> | Crea     |
|              |               | Q Find r            | repositories           |              |               |              |           |           |            |                | <        |
|              |               | Re                  | epository name         |              |               | •            | UR        | I         |            | Created at     |          |
|              |               |                     |                        |              |               | No rej       | oositorie | S         |            |                |          |
|              |               |                     |                        |              | N             | o reposito   | ries were | found     |            |                |          |
|              |               |                     |                        |              |               |              |           |           |            |                |          |

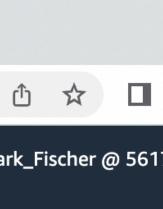

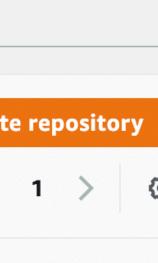

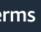

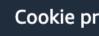

Create a private repository

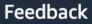

 $\leftarrow$ 

Ξ

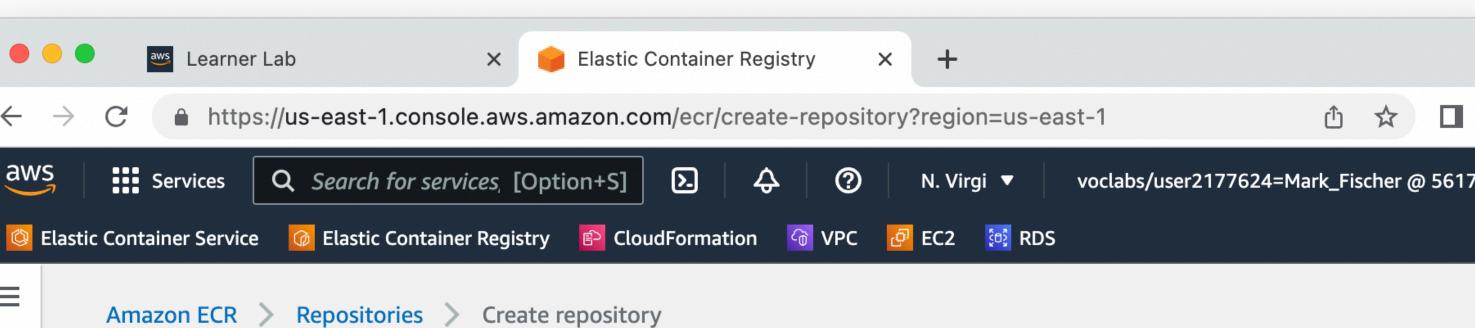

### Create repository

### **General settings**

### Visibility settings Info

Choose the visibility setting for the repository.

### Private

Access is managed by IAM and repository policy permissions.

### O Public

Publicly visible and accessible for image pulls.

### Repository name

Provide a concise name. A developer should be able to identify the repository contents by the name.

### 561707296892.dkr.ecr.us-east-1.amazonaws.com/ csc346-chat-app

15 out of 256 characters maximum (2 minimum). The name must start with a letter and can only contain lowercase letters, numbers, hyphens, underscores, periods and forward slashes.

### Tag immutability Info

Enable tag immutability to prevent image tags from being overwritten by subsequent image pushes using the same tag. Disable tag immutability to allow image tags to be overwritten.

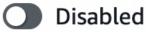

Once a repository is created, the visibility setting of the repository can't be changed.

Looking for language selection? Find it in the new Unified Settings 🔀

Privacy Terms

© 2022, Amazon Web Services, Inc. or its affiliates.

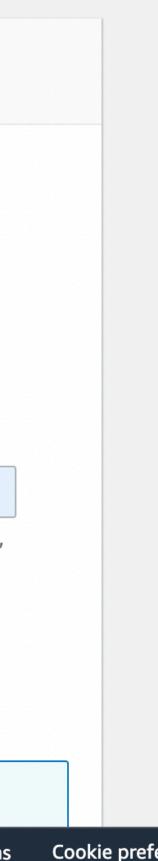

- Create a private repository
- Now we can push docker images from our laptop to this repository
- From there, we can pull them down to an EC2 instance, or to Elastic Container Service to run

 $\leftarrow \rightarrow$  (

🙆 Elastic C

aws

Ξ

|    | aws Learne    | er Lab X                      | elastic Container                    | Registry X        | +           |                  |                  |
|----|---------------|-------------------------------|--------------------------------------|-------------------|-------------|------------------|------------------|
| 3  | 🔒 http        | os://us-east-1.console.aw     | s.amazon.com/ecr/r                   | epositories?regio | n=us-east-1 |                  |                  |
|    | Services      | <b>Q</b> Search for services, | [Option+S]                           | \$ (?)            | N. Virgi 🔻  | voclabs/user2177 | '624=Ma          |
| on | tainer Servio | e 🛛 🕜 Elastic Container Regi  | stry 💼 CloudFormati                  | ion 🕝 VPC 🗗       | EC2 🔯 RDS   |                  |                  |
| m  | nazon ECR     | > Repositories                |                                      |                   |             |                  |                  |
|    | Private       | Public                        |                                      |                   |             |                  |                  |
|    |               |                               |                                      |                   |             |                  |                  |
|    | Private       | repositories (1 of 1)         |                                      |                   |             |                  |                  |
|    | C             | View push commands            | Delete                               | Actions <b>v</b>  | Create rep  | ository          |                  |
|    | <b>Q</b> Find | repositories                  |                                      |                   |             |                  | <                |
|    |               | epository<br>ame 🔺            | 81                                   |                   |             | Creat            | ed at            |
|    | <b>O</b> CS   | c346-chat-app                 | 561707296892.dkr<br>1.amazonaws.com/ |                   |             | Octob<br>(UTC-   | oer 27, 1<br>07) |
|    |               |                               |                                      |                   |             |                  |                  |

Looking for language selection? Find it in the new Unified Settings

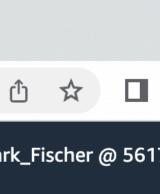

| 1 | > | { |
|---|---|---|
|   |   |   |
|   |   |   |

| 2022, | 20:03:55 |
|-------|----------|

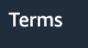

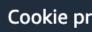

- Create a private repository
- Now we can push docker images from our laptop to this repository
- From there, we can pull them down to an EC2 instance, or to Elastic Container Service to run
- View the push commands

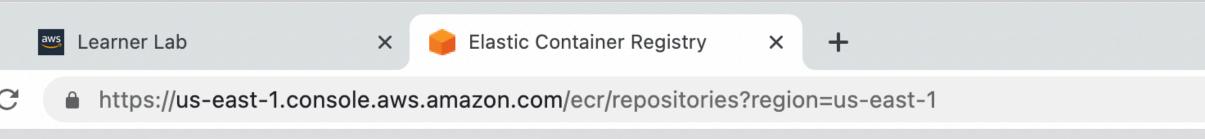

### Push commands for csc346-chat-app

macOS / Linux Windows

 $\leftarrow \rightarrow$ 

Make sure that you have the latest version of the AWS CLI and Docker installed. For more information, see Getting Started with Amazon ECR [2].

Use the following steps to authenticate and push an image to your repository. For additional registry authentication methods, including the Amazon ECR credential helper, see Registry Authentication

1. Retrieve an authentication token and authenticate your Docker client to your registry. Use the AWS CLI:

aws ecr get-login-password --region us-east-1 | docker login --username AWS --password-stdin 561707296892.dkr.ecr.us-east-1.amazonaws.com

Note: If you receive an error using the AWS CLI, make sure that you have the latest version of the AWS CLI and Docker installed.

2. Build your Docker image using the following command. For information on building a Docker file from scratch see the instructions here **2**. You can skip this step if your image is already built:

docker build -t csc346-chat-app .

3. After the build completes, tag your image so you can push the image to this repository:

docker tag csc346-chat-app:latest 561707296892.dkr.ecr.us-east-1.amazonaws.com/csc346-chat-app:latest

4. Run the following command to push this image to your newly created AWS repository:

docker push 561707296892.dkr.ecr.us-east-1.amazonaws.com/csc346-chat-app:latest

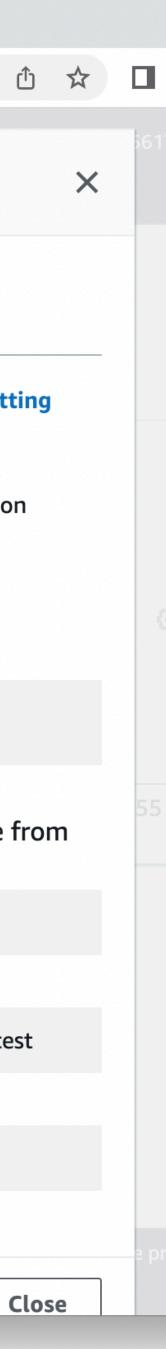

 There's a really great "AWS Toolkit" extension for VS Code that Amazon supports  $\equiv$  Extension: AWS Toolkit  $\times$   $\equiv$  credentials

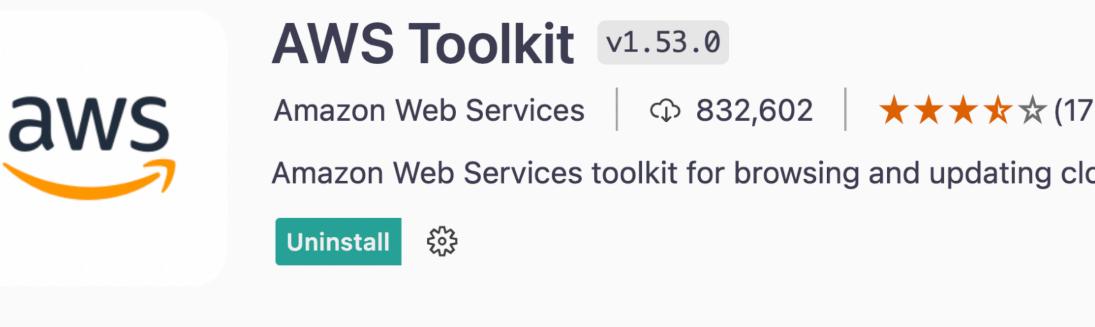

**Details** Feature Contributions Changelog Runtime Status

### AWS Toolkit

The AWS Toolkit extension for Visual Studio Code enables you to interact with Amazon Web Services (AWS). See the user guide for complete documentation.

Try the AWS Code Sample Catalog to start coding with the AWS SDK.

See Setup for prerequisites. If you run into a problem, try support.

### Features

- AWS Explorer
  - API Gateway
  - App Runner

 $\times$   $\otimes$  0  $\triangle$  0  $\times$  Minify AWS

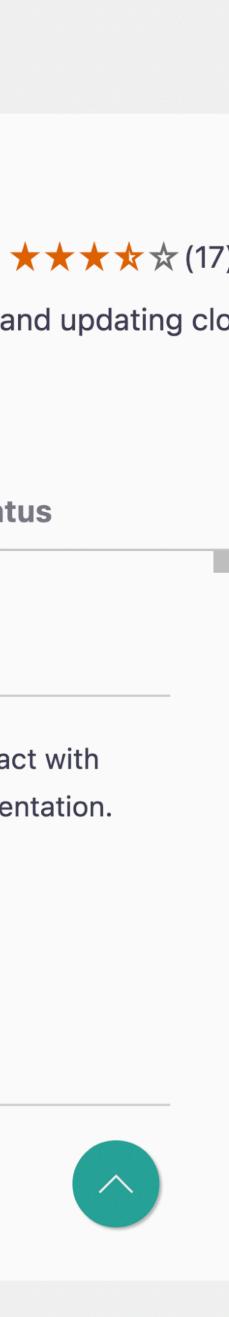

- There's a really great "AWS Toolkit" extension for VS Code that Amazon supports
- Clicking on the "AWS" in the window footer will bring up the AWS commands
- Easily access your credentials file

• • • ſ Ć z æ Γ aws 8 503

Extension: AWS Toolkit – Demo

Extension: AWS 7

Select an AWS credential profile (1/1)

Select a credential profile Edit Credentials open ~/.aws/credentials profile:default profile:academylab profile:aem profile:dr profile:ecs profile:erp Det profile:fischco profile:folklore profile:kfsproddr AVVS IOUINI

The AWS Toolkit extension for Visual Studio Code enables you to interact with Amazon Web Services (AWS). See the user guide for complete documentation.

Try the AWS Code Sample Catalog to start coding with the AWS SDK.

See Setup for prerequisites. If you run into a problem, try support.

### Features

 $\times$   $\otimes$  0  $\triangle$  0  $\times$  Minify AWS

### AWS Explorer

- API Gateway
- App Runner

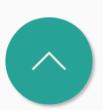

- In order to push images to ECR, you need to have current **AWS IAM credentials**
- Copy them from the AWS Academy site and update your credentials file

11

|                 |                                                                                                    |                            | credentials — Demo                                                                                  |
|-----------------|----------------------------------------------------------------------------------------------------|----------------------------|----------------------------------------------------------------------------------------------------|
| Ω,              | EXPLORER                                                                                                    | Extension: AWS Toolkit     | $\equiv$ credentials $\times$                                                                       |
|                 | <ul> <li>&gt; OPEN EDITORS</li> <li>&gt; DEMO&lt; □ □ □ □</li> <li>&gt; html</li> <li>Dockerfile</li> <li>\$ run.sh</li> </ul> | 3 aws_secret_acces         | credentials<br>d=ASIAYFSC5FB6MTPG4T7S<br>s_key=LKgbseayEbS5BlRy1M4cT<br>n=FwoGZXIvYXdzEEwaDD5ISLm1I |
|                 |                                                                                                    | CODEWHISPERER REFERENCE LC | OG DEBUG CONSOLE TERMINA                                                                            |
| aws<br>Solution | <ul> <li>OUTLINE credentials</li> <li>No timeline information was provided.</li> </ul>                                         | • ~/Demo \$ []             |                                                                                                    |
| × (             | $\otimes$ 0 $\triangle$ 0 $	imes$ Minify AWS                                                                                   |                            |                                                                                                    |

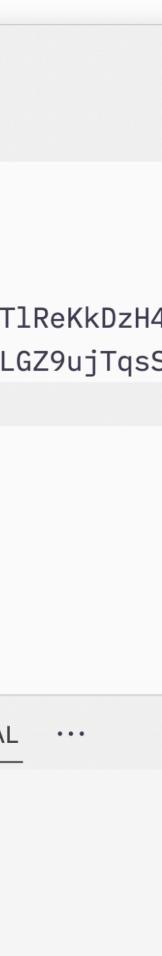

Ln 5, C

• Build your image

|              | Dockerfile — Demo                        |
|--------------|------------------------------------------|
| EXPLORER ··  | •                                        |
| OPEN EDITORS | Dockerfile >                             |
| / DEMO       | 1 FROM <u>httpd</u> :2.4-alpine          |
| > html       | 2 COPY ./html /usr/local/apache2/htdocs/ |
| 🐡 Dockerfile | 3                                        |
| \$ run.sh    |                                          |

DEBUG CONSOLE TERMINAL CODEWHISPERER REFERENCE LOG

| <ul> <li>~/Demo \$ docker build -t csc346-chat-app .</li> <li>[+] Building 0.1s (7/7) FINISHED</li> </ul> |
|----------------------------------------------------------------------------------------------------|
| <pre>=&gt; [internal] load build definition from Dockerfile</pre>                                         |
| => => transferring dockerfile: 103B                                                                       |
| => [internal] load .dockerignore                                                                          |
| => => transferring context: 2B                                                                            |
| => [internal] load metadata for docker.io/library/http                                                    |
| => [internal] load build context                                                                          |
| => => transferring context: 32.38kB                                                                       |
| => CACHED [1/2] FROM docker.io/library/httpd:2.4-alpin                                                    |
| => [2/2] COPY ./html /usr/local/apache2/htdocs/                                                           |
| => exporting to image                                                                                     |
| => => exporting layers                                                                                    |
| => => writing image sha256:14d36ba18ca2868860521dfbdd4                                                    |
| => => naming to docker.io/library/csc346-chat-app                                                         |
| Use 'docker scan' to run Snyk tests against images to f<br>• ~/Demo \$ []                                 |
|                                                                                                    |

> OUTLINE

ſĴ

 $\mathcal{C}$ 

z

......

aws

8

503

### > TIMELINE

 $\times$   $\otimes$  0  $\triangle$  0  $\times$  Minify AWS

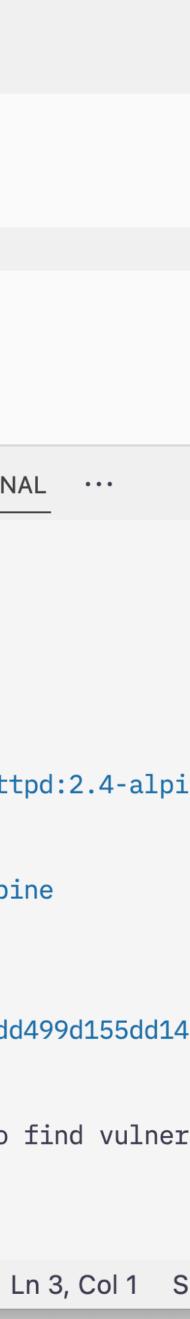

- Build your image
- Login to ECR

|                                                                                                  | Dockerfile — Demo                                                                                    |
|--------------------------------------------------------------------------------------------------|----------------------------------------------------------------------------------------------------|
| EXPLORER                                                                                         | Dockerfile ×                                                                                         |
| <ul> <li>OPEN EDITORS</li> <li>DEMO</li> <li>html</li> <li>Dockerfile</li> <li>run.sh</li> </ul> | <pre>Dockerfile &gt; 1 FROM <u>httpd</u>:2.4-alpine 2 COPY ./html /usr/local/apache2/htdocs/ 3</pre> |
|                                                                                                  | CODEWHISPERER REFERENCE LOG DEBUG CONSOLE TERMINAL                                                   |
|                                                                                                  | ~/Demo \$ aws ecr get-login-passwordregion us-east-1<br>561707296892.dkr.ecr.us-east-1.amazonaws.com |

Login Succeeded

Logging in with your password grants your terminal complete acces For better security, log in with a limited-privilege personal acc .docker.com/go/access-tokens/

○ ~/Demo \$

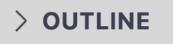

> TIMELINE

C

C

fo

ð

₿

aws

8

503

 $\times$   $\otimes$  0  $\triangle$  0  $\times$  Minify AWS

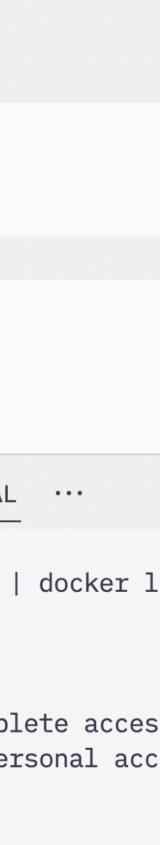

Ln 3, Col 1 S

ŋ

z

æ

8

aws

- Build your image
- Login to ECR
- Tag your local image with the ECR host name that matches your repository
  - This is what tells the docker push command where to send your image

docker tag csc346-chat-app:latest 561707296892.dkr.ecr.us-east-1.amazonaws.com/csc346-chat-app:latest

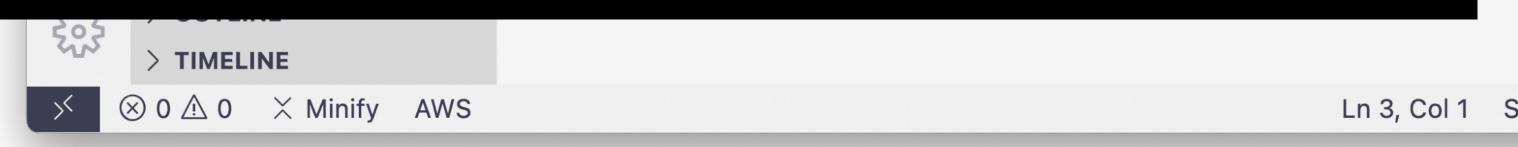

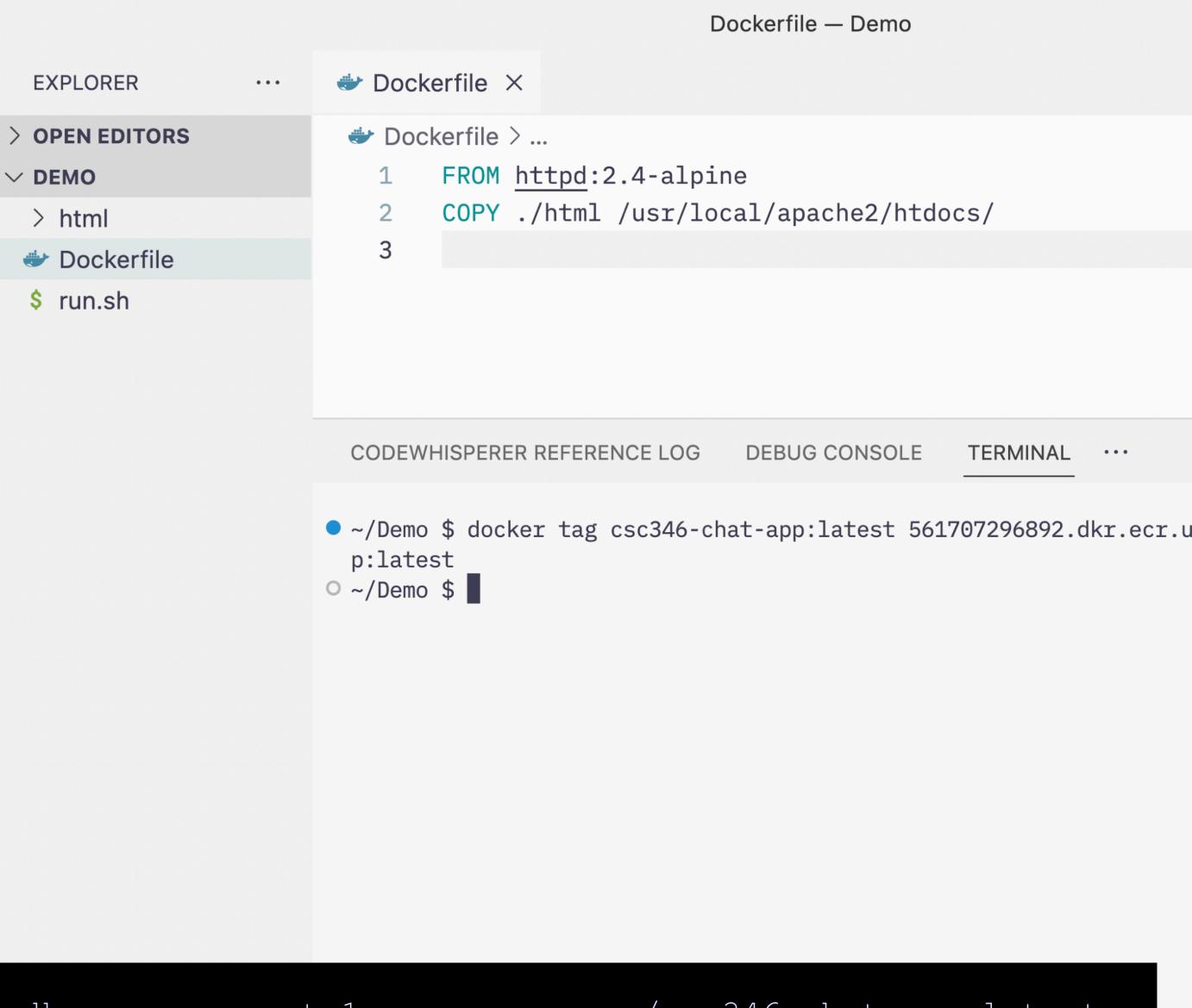

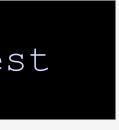

- Build your image
- Login to ECR
- Tag your local image with the ECR host name that matches your repository
- Push your image up to ECR

### docker push 561707296892.dkr.ecr.us-east-1.amazonaws.com/csc346-chat-app:latest

Û

z

aws

503

|              | Dockerfile — Demo                                   |  |
|--------------|-----------------------------------------------------|--|
| EXPLORER     | <br>✤ Dockerfile ×                                  |  |
| OPEN EDITORS | Dockerfile >                                        |  |
| / DEMO       | 1 FROM <u>httpd</u> :2.4-alpine                     |  |
| > html       | <pre>2 COPY ./html /usr/local/apache2/htdocs/</pre> |  |
| 🐡 Dockerfile | 3                                                   |  |
| \$ run.sh    |                                                     |  |

CODEWHISPERER REFERENCE LOG DEBUG CONSOLE TERMINAL

- ~/Demo \$ docker tag csc346-chat-app:latest 561707296892.dkr.ecr.u p:latest
- ~/Demo \$ docker push 561707296892.dkr.ecr.us-east-1.amazonaws.com The push refers to repository [561707296892.dkr.ecr.us-east-1.ama e59a6fd22816: Pushed
- 3519fde520d1: Pushed
- 8fe52be198ba: Pushed
- 60a823ff2ab1: Pushed
- 182eb4edc47e: Pushed 87e6e9d87ec7: Pushed
- 5d3e392a13a0: Pushed
- latest: digest: sha256:c11f233b6856b7d24c1c5e99c1af39c39f46c18bf9
- ~/Demo \$

### > TIMELINE

 $\otimes$  0  $\triangle$  0  $\times$  Minify AWS

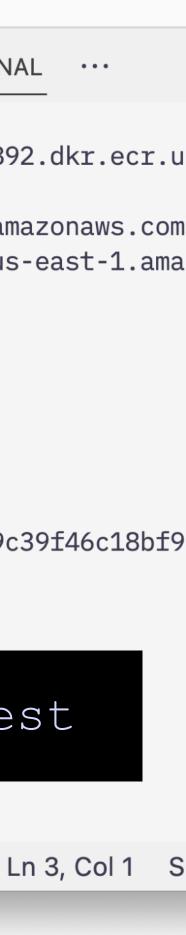

### **ECS Repository** How do we get our image back out to EC2?

- We still need permissions on our EC2 instance to pull an image back down
- We could copy IAM credentials to our EC2 host just like we do for our laptop
- However within AWS you can leverage IAM Roles
- A role defines a set of permissions that an actor can take on resources
  - We can attach an Role Profile to our instance

How do we aet our image back

| •            | 🕘 🔤 Learner Lab 🛛 🗙 🧊 Instand                                                            | ces   EC2      |
|--------------|------------------------------------------------------------------------------------------|----------------|
| $\leftarrow$ | → C A https://us-east-1.console.aws.amazon.c                                             | om/ec2/        |
| aw           | Services Q Search for services, [Option+S]                                               | 2              |
|              | Elastic Container Service 🛛 🕜 Elastic Container Registry 🛛 😰 Clo                         | oudFormat      |
| ≡            | Successfully stopped i-0c62b5f94dea05e8b                                                 |                |
|              | Instances (1/1) Info C Connector<br>Q Find instance by attribute or tag (case-sensitive) | :t             |
|              | Instance state = running X Clear filters                                                 |                |
|              | ✓ Name ▼ Instance ID                                                                     | Ir             |
|              | class i-03109ea1b9cfce510                                                                | 0              |
|              |                                                                                          | Chang          |
|              | Instance: i-03109ea1b9cfce510 (class)                                                    | Get W<br>Modif |
|              | Details Security Networking Storag                                                       | je             |
|              |                                                                                          |                |

| ♦ ⑦ N. Virgi ▼ voclabs/user2177624=Mark_Fischer @ 5617-0729   aation Image instance state ♦     Instance state ▲   Actions ▲   Launch instances ▼   Connect 1   View details   Manage instance state   Instance state   Instance state     Instance state                                                                                                    | <b>c</b> out to <b>E</b>           | <b>C2?</b>           |                 |                     |
|----------------------------------------------------------------------------------------------------|------------------------------------|----------------------|-----------------|---------------------|
| <ul> <li>♦</li> <li>♦</li> <li>N. Virgi ▼ voclabs/user2177624=Mark_Fischer @ 5617-0729</li> </ul> ation  VPC   ● EC2 ■ RDS     Instance state <ul> <li>Actions</li> <li>Launch instances</li> <li>Connect</li> <li>View details</li> <li>Manage instance state</li> <li>Instance state</li> <li>✓</li> <li>Networking</li> <li>Passed No alar</li> <li>nge security groups</li> <li>Security</li> <li>Image and templates</li> <li>✓</li> </ul> Windows password Image and templates   Instance Monitor and troubleshoot | 2 Management C × +                 |                      |                 | ~                   |
| Action VPC EC2 RDS                                                                                                    | /home?region=us-east-              | 1#Instances:instance | state=r ப்      | ☆ □ • :             |
| Instance state       Actions ▲       Launch instances       ▼         Connect       1       2       2         View details       Manage instance state       1       2         Instance state       ✓       Instance settings       ▲         Passed       Networking       ▶       passed       No alar         Inge security groups       Security       ▶       ●       ★         Windows password       Image and templates       ▶                                                                                  | <b>ф (?)</b> N. V                  | irgi 🔻 voclabs/user  | 2177624=Mark_Fi | scher @ 5617-0729 🔻 |
| Instance state       Actions       Launch instances       ▼         Connect       1       >       0         View details       Manage instance state       Image instance state       Alarm stance settings         Instance state       ▼       Networking       passed       No alar         Nge security groups       Security       Image and templates       Image       Image       Image         Windows password       Image and templates       Image       Image       Image       Image       Image           | ation 🕝 VPC 🙋 EC2                  | 🔯 RDS                |                 |                     |
| Connect       1 > ⊙         View details       Manage instance state         Instance state       Instance settings         O Running @Q       Networking         Networking       passed No alar         nge security groups       Security         Windows password       Image and templates         ify IAM role       Monitor and troubleshoot                                                                                                    |                                    |                      |                 | ×                   |
| Connect       1 > ⊙         View details       Manage instance state         Instance state       Instance settings         O Running @Q       Networking         Networking       passed No alar         nge security groups       Security         Windows password       Image and templates         ify IAM role       Monitor and troubleshoot                                                                                                    |                                    |                      |                 |                     |
| View details   Instance state   Instance settings   Instance settings   Instance settings   Networking   passed   No alar   Mindows password   Image and templates   Monitor and troubleshoot                                                                                                    | Instance state <b>v</b>            | Actions              | Launch instan   | ces 🔻               |
| Manage instance state   nstance state   Networking   Networking   Networking   Networking   Networking   Networking   Namage and templates   Image and templates                                                                                                    |                                    | Connect              |                 | 1 > ③               |
| nstance state Instance settings   Running Q   Networking passed   Networking passed   No alar   No alar   Nindows password   Image and templates   Monitor and troubleshoot                                                                                                    |                                    | View details         |                 |                     |
| Instance state ▼   Running QQ   Networking   ge security groups   Vindows password   Image and templates   fy IAM role                                                                                                    |                                    | Manage instance s    |                 |                     |
| Running (a)   Networking passed No alar   ge security groups Security   Vindows password Image and templates   fy IAM role Monitor and troubleshoot                                                                                                    | nstance state 🛛 🔻 🛛                | -                    | Alarm s         |                     |
| ge security groups Vindows password Image and templates fy IAM role Monitor and troubleshoot                                                                                                    | Running 🕀 passed No alari          |                      |                 | passed No aları     |
| Vindows password     Image and templates       fy IAM role     Monitor and troubleshoot                                                                                                    |                                    | Networking           | •               |                     |
| fy IAM role Monitor and troubleshoot                                                                                                    | je security groups                 |                      |                 |                     |
| ify IAM role Monitor and troubleshoot                                                                                                    | ndows password Image and templates |                      |                 |                     |
| Status checks Monitoring Tags                                                                                                    |                                    |                      |                 |                     |
|                                                                                                    | Status checks Mo                   | nitoring Tags        |                 |                     |
|                                                                                                    |                                    | 5                    |                 |                     |

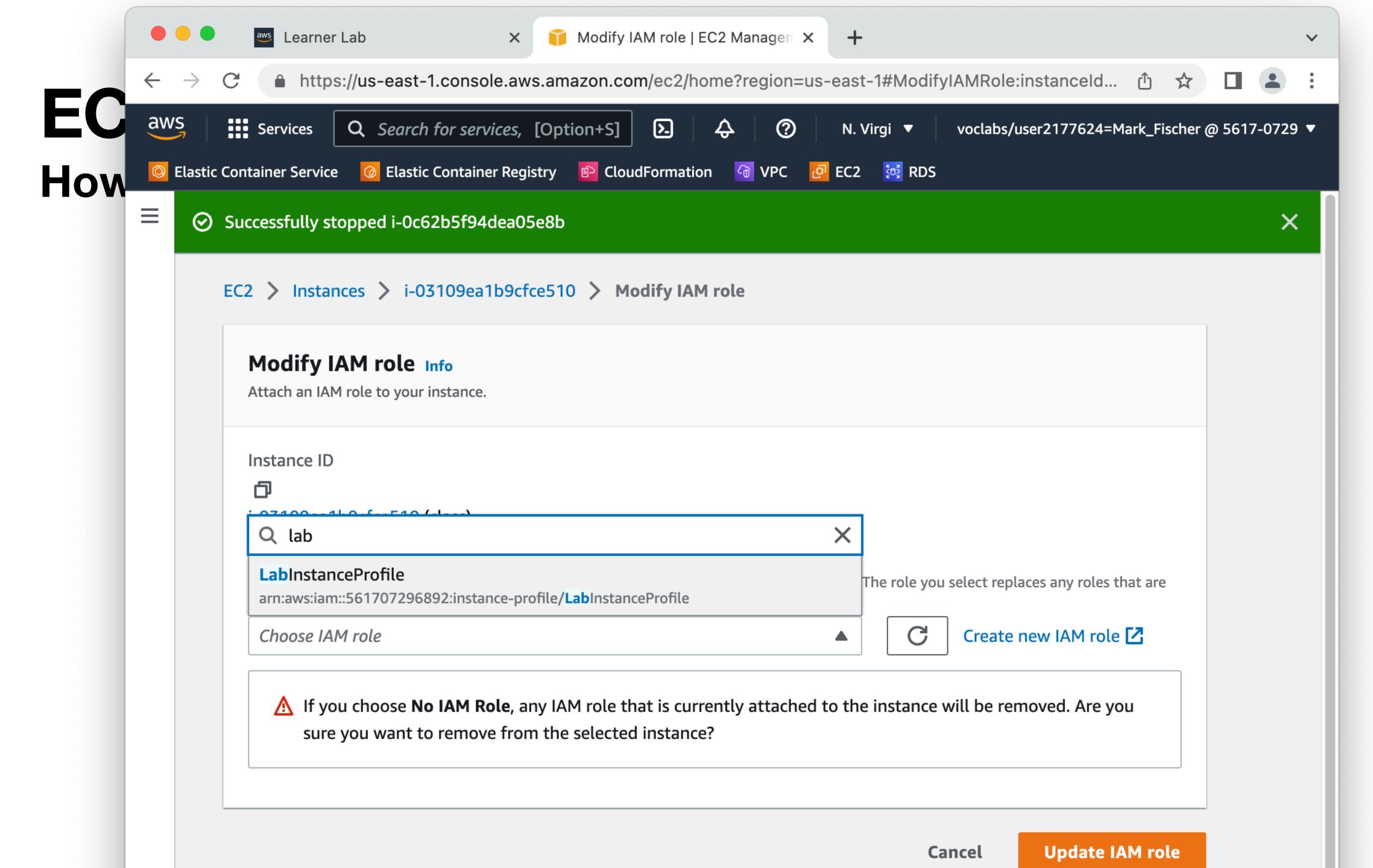

 With an IAM role attached we can now do our docker login on the EC2 instance

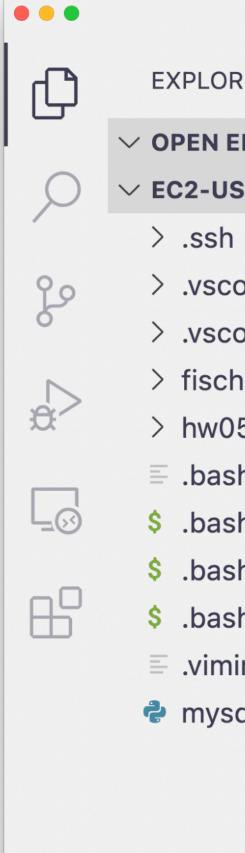

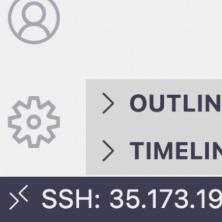

| nfo<br>[ec2-user@ip-172-31-84-94 ~]\$ aws ecr get-login-password<br>username AWSpassword-stdin 561707296892.dkr.ecr.us-e<br>WARNING! Your password will be stored unencrypted in /r<br>Configure a credential helper to remove this warning. S                                                                                                    |                                                                                                    | ec2-user [SSH: 35.173.191.131]                                                                                                    |
|----------------------------------------------------------------------------------------------------|----------------------------------------------------------------------------------------------------|----------------------------------------------------------------------------------------------------|
| hrc<br>nfo<br>ol.py<br>PORTS DEBUG CONSOLE <u>TERMINAL</u> PROBLEMS OUTPU<br>• [ec2-user@ip-172-31-84-94 ~]\$ aws ecr get-login-password<br>username AWSpassword-stdin 561707296892.dkr.ecr.us-e<br>WARNING! Your password will be stored unencrypted in /r<br>Configure a credential helper to remove this warning. S<br>https://docs.docker.com/engine/reference/commandline/log<br>Login Succeeded | DITORS<br>ER [SSH: 35.173.191.1<br>ode-server<br>ode-server-insiders<br>erm-hw06<br>5<br>h_history |                                                                                                    |
|                                                                                                    | nrc<br>nfo                                                                                         | <ul> <li>[ec2-user@ip-172-31-84-94 ~]\$ aws ecr get-login-password<br/>username AWSpassword-stdin 561707296892.dkr.ecr.us-eas<br/>WARNING! Your password will be stored unencrypted in /roo<br/>Configure a credential helper to remove this warning. See<br/>https://docs.docker.com/engine/reference/commandline/logi</li> <li>Login Succeeded</li> </ul> |
|                                                                                                    |                                                                                                    |                                                                                                    |
| 91.131 ⊗ 0 <u>∧</u> 0 <u>№</u> 0                                                                                                    |                                                                                                    | )                                                                                                    |

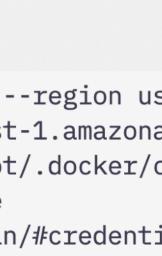

D

Q

fo

æ

₿

| е | c2 | -u | - |
|---|----|----|---|
| - |    |    |   |

- Oh noes! We have a bad image platform

| PORTS                                                                                                    | DEBUG CONSOLE | TERMINAL | PROBLEMS | OUTPUT |  |  |  | ≥ bash + | ~ | <u>ل</u> | ^ X |
|----------------------------------------------------------------------------------------------------|---------------|----------|----------|--------|--|--|--|----------|---|----------|-----|
| [ec2-user@ip-172-31-84-94 ~]\$ sudo docker run -drm -p80:80 561707296892.dkr.ecr.us-east-1.amazonaws.com/csc346-chat-app:late st                                                                                                |               |          |          |        |  |  |  |          |   |          |     |
| WARNING: The requested image's platform (linux/arm64/v8) does not match the detected host platform (linux/amd64) and no specifi<br>c platform was requested<br>396047640ee76144276c4d2b2f309145edbf60b82d6c078c2ca7a3bb70690827 |               |          |          |        |  |  |  |          |   |          |     |
| ○ [ec2-user@ip-172-31-84-94 ~]\$                                                                                                    |               |          |          |        |  |  |  |          |   |          |     |

ser [SSH: 35.173.191.131]

# Image was built on an arm64 Mac. EC2 is amd64 based Intel.

| ••         |                | Demo                                                                                                    |              |
|------------|----------------|----------------------------------------------------------------------------------------------------|--------------|
| ¢          | EXPLORER       | <br><ul> <li>You can build an image for a different architectur</li> </ul>                                                                                                    | 'nh          |
| _          | > OPEN EDITORS |                                                                                                    |              |
| $\bigcirc$ | $\sim$ demo    | <b>specifying the</b> platform <b>option</b> .                                                                                                    |              |
| $\sim$     | > html         |                                                                                                    |              |
| 90         | 🐡 Dockerfile   |                                                                                                    |              |
| 6          | \$ run.sh      |                                                                                                    |              |
| ~          |                |                                                                                                    |              |
|            |                |                                                                                                    |              |
|            |                |                                                                                                    |              |
| _63        |                | CODEWHISPERER REFERENCE LOG DEBUG CONSOLE TERMINAL $\cdots$ (j) bash $+$ $\vee$ (1) (ii)                                                                                                    | j ^          |
| -0         |                |                                                                                                    |              |
|            |                | ~/Demo \$ docker buildplatform linux/amd64 -t csc346-chat-app .                                                                                                    |              |
|            |                | [+] Building 5.7s (8/ <del>8) FINISHED</del>                                                                                                    |              |
|            |                | => [internal] load build definition from Dockerfile                                                                                                    | 0.0s         |
|            |                | => => transferring dockerfile: 36B                                                                                                    | 0.0s         |
|            |                | => [internal] load .dockerignore                                                                                                    | 0.0s         |
| _          |                | => => transferring context: 2B                                                                                                    | 0.0s         |
|            |                | <pre>=&gt; [internal] load metadata for docker.io/library/httpd:2.4-alpine</pre>                                                                                                    | 1.8s         |
|            |                | <pre>=&gt; [auth] library/httpd:pull token for registry-1.docker.io</pre>                                                                                                    | 0.0s         |
|            |                | => [internal] load build context                                                                                                    | 0.0s         |
| aws        |                | => => transferring context: 703B<br>=> [1/2] EBOM docker is/library/bttnd:2 4 alpine@cha2E6:7aaf91ca92240ac4baa400da99af4ca2dcaaE6                                                                                  | 0.0s<br>3.7s |
|            |                | => [1/2] FROM docker.io/library/httpd:2.4-alpine@sha256:7aef81ce83340ac4bae409dc88af4ec3dcaa56                                                                                                    | 0.0s         |
|            |                | <pre>=&gt; =&gt; resolve docker.io/library/httpd:2.4-alpine@sha256:7aef81ce83340ac4bae409dc88af4ec3dcaa56 =&gt; =&gt; sha256:7aef81ce83340ac4bae409dc88af4ec3dcaa56abc4a59ec14e6d18ee67f68a6c 1.65kB / 1.65kB</pre> | 0.0s         |
|            |                | => => sha256.7ae161Ce65540aC4bae4090C66a14eC50Caa56abC4a59eC14e6016ee67166a6C 1.65KB / 1.65KB<br>=> => sha256:ad0e1b7942ad22dbcdadd4530381d5dd166d715aafd3b2d74bb6d22c95c51b44 1.57kB / 1.57kB                      | 0.0s         |
|            |                | => => sha256:213ec9aee27d8be045c6a92b7eac22c9a64b44558193775a1a7f626352392b49 2.81MB / 2.81MB                                                                                                    | 0.0s         |
| 0          |                | => => sha256.215eC9aee2706De045C6a92D7eaC22C9a64D44556195775a1a71626552592D49 2.61MB / 2.61MB / 2.61MB => => sha256.4554883c02b087db69babcfd00dc2a380810ec59129fe5b7e0d30b0799085c38 1 26kB / 1 26kB                | 0.05         |

- Build, tag, push the updated image
- Now we can run the image on our EC2 instance directly from the ECR repository

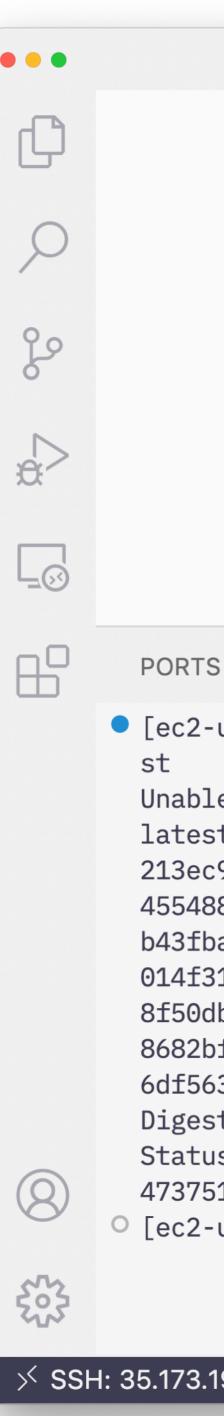

RTS DEBUG CONSOLE TERMINAL PROBLEMS OUTPUT

[ec2-user@ip-172-31-84-94 ~]\$ sudo docker run -d --rm -p80:80 561707296892.dkr.ecr.us-east-

Unable to find image '561707296892.dkr.ecr.us-east-1.amazonaws.com/csc346-chat-app:latest'
latest: Pulling from csc346-chat-app
213ec9aee27d: Already exists
4554883c02b0: Pull complete
b43fba6eeb4f: Pull complete
014f3125c597: Pull complete
8f50db9e03b2: Pull complete
8682bf7183ff: Pull complete
6df563375ab3: Pull complete
Digest: sha256:d46c91fbfda784d6665a98497d8e9cde9b3a47d4629137c50306f44cde991d57
Status: Downloaded newer image for 561707296892.dkr.ecr.us-east-1.amazonaws.com/csc346-chat
4737519e18885632a0741bdcc27dfaf5459dda3dc13c530002f88bf92ddda9ff

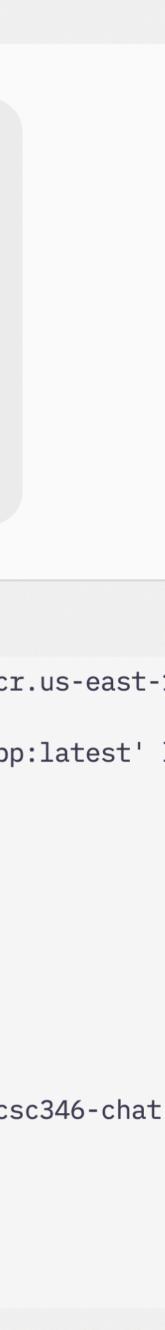

### **More Automation**

 Combine with CloudFormation to automatically login and start the image at boot time

|         |            | 99                | AssociatePublicIpAddress                         |
|---------|------------|-------------------|--------------------------------------------------|
|         |            | 100 ~             | Tags:                                            |
|         |            | 101 ~             | - Key: "Name"                                    |
| <u></u> |            | 102               | Value: !Ref "HostName"                           |
|         |            | 102               | UserData:                                        |
|         |            | 103 ~             |                                                  |
|         |            |                   | Fn::Base64: !Sub /                               |
|         |            | 105               | #!/bin/bash -e                                   |
|         |            | 106               | #                                                |
| aws     |            | 107               | # Basic Updates                                  |
|         |            | 108               | sudo yum update -y                               |
|         |            | 109               | sudo yum install -y gi                           |
|         |            | 110               | sudo systemctl enable                            |
|         |            | 111               | sudo systemctl start o                           |
|         |            | 112               | <pre>webselow and and any second get-login</pre> |
|         |            | 113               | sudo docker run -d1                              |
|         |            |                   |                                                  |
|         |            | 114               |                                                  |
|         |            | 115               | <pre># ##### Instance Security Group</pre>       |
|         |            | 116               | <i>#</i>                                         |
|         |            | 117               | <pre># Security group for the EC2 ins</pre>      |
| (8)     |            | 118 ~             | InstanceSecurityGroup:                           |
|         |            | 119               | Type: "AWS::EC2::SecurityGroup                   |
| 502     | > OUTLINE  | 120 ~             | Properties:                                      |
| 545     | > TIMELINE | 121               | GroupDescription: "Allow ssh                     |
|         |            | and a first solar |                                                  |

23

ss: !lt [AssignPublic1PCondition, true, !Ret "AWS::NoValue"]

git vim docker docker docker in-password --region us-east-1 | sudo docker login --username AWS --r rm 561707296892.dkr.ecr.us-east-1.amazonaws.com/csc346-chat-app:late

nstance, that allows you to SSH into the instance

ıp"

sh to client host"

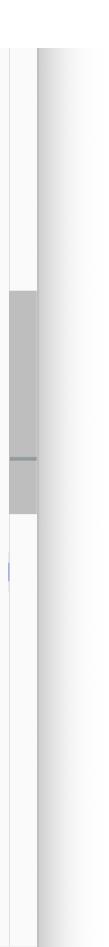

Indexes PARAGE Destinguises PARAGE (Findex) Bearingtons, "The PARAGE (Findex) and the costs Marine Index Index Destination PARAGE Destinguises, The Parage Findex of the test Marine Index Index Index (Findex) Destinguises Destinguises Marine (Findex) Marine (Findex) Ma